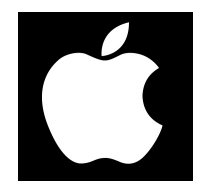

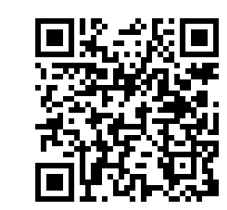

# Модуль управления ZOTA GSM - Lux/MK

Паспорт и руководство по эксплуатации

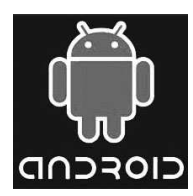

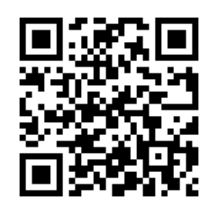

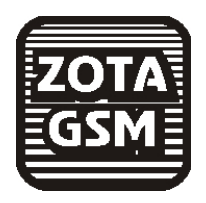

При выборе пункта, на экране появится список запросов. Поставив галочки там. что необходимо запросить, нажать "ОК". При запросе статуса, электроводонагреватель пришлет значение текущей температуры теплоносителя, воздуха в помещении, воздуха на улице, а также режим термостата. На запрос уставок электроводонагреватель

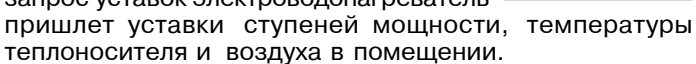

1.3.3. Номер - при выборе пункта откроется экран записи телефонного номера. В текстовое поле

вводится телефонный номер SIM- г карты, установленной в GSM модуле в федеральном формате (89---------). Для добавления номера своего телефона в память GSM - модуля следует следует выбрать пункт "Добавить". Для удаления всех номеров из памяти GSM - модуля следует следует выбрать пункт "Удалить".

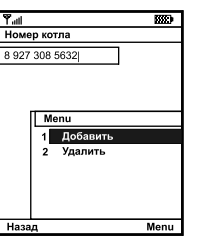

Tall

Запросить

**V** Craryc

□ Уставки

Отмена

Đ

Для успешного выполнения этих Назад операций в электроводонагревателе

должно быть включено разрешение на добавление и удаление номеров (см. инструкцию на электроводонагреватель). После завершения операций с номером, необходимо выбрать пункт "Назад" для возврата к основному экрану.

1.3.4. О программе - при выборе пункта откроется экран с информацией о программе, адрес и телефон производителя.

1.3.5. Просмотр ответов на запросы и сообщения о неисправностях электроводонагревателя можно просматривать с помощью штатного SMS-менеджера телефона.

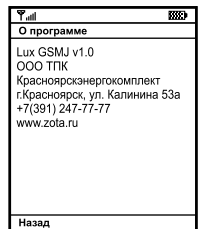

#### 1. Общие указания

Модуль управления ZOTA GSM - Lux/MK, в дальнейшем модуль GSM, предназначен для контроля и управления электроводонагревателями серий Zota "Lux" и Zota "МК" с помошью мобильного телефона, через службу коротких сообщений (SMS). Модуль GSM является дополнительным комплектующим изделием указанных электроводонагревателей и может устанавливаться на все изделия, маркированные знаком «ZOTA-GSM», Для установки модуля на электроводонагреватели не имеющих данной маркировки, в блоке управления электроводонагревателя необходимо произвести доработку.

На мобильные телефоны с операционной системой Android iPhone OS и телефоны имеющие поддержку технологии Java можно установить приложения, которые упрощают контроль и управление электроводонагревателем.

#### 2. Технические данные

2.1. Модуль GSM позволяет устанавливать:

- количество ступеней мощности от 0 до 3
- $\cdot$ температуру теплоносителя от +30 до +90°С
- $\cdot$ температуру воздуха в помещении от +5 до +35°С
- режим работы встроенного термостата от 0 до 3
- 2.2. Модуль GSM позволяет контролировать:
- температуру теплоносителя
- температуру воздуха в помещении
- температуру на улице
- режим работы термостата

• установленное количество ступеней мощности

• установленное температуру теплоносителя

• установленное температуру воздуха в помещении

2.3. Для регистрации в мобильной сети в модуль устанавливается SIM-карта мобильного оператора, действующего на территории вашего региона. Карта не входит в комплект поставки и приобретается отдельно.

2.4. При возникновении аварийной ситуации модуль GSM присылает SMS-сообщение с описанием нейсправности на номера мобильных телефонов указанных при регистрации (до 4-х номеров).

2.5. Габаритные размеры модуля (мм) - 128х103х33.

2.6. Масса модуля не более 0,24 кг.

## **3.Комплект поставки**

3.1. В комплект поставки входят:<br>2054 CSM

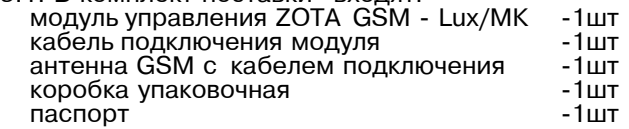

# **4. Указание мер безопасности**

 4.1. l%…2=› , C%,\*.R92…,2 :%,3. GSM \* K.%\*3 управления можно производить только при отключенном вводном автомате электроводонагревателя.

4.2. Кабель подключения антенны необходимо пропускать только через кабельный ввод для датчиков во избежание повреждения оболочки кабеля.

4.3. Антенну GSM запрещается устанавливать вблизи предохранительного клапана и воздухоотводчика для исключения попадания воды на корпус антенны. Также запрешается устанавливать антенну на нагревающиеся поверхности во избежание повреждения антенны.

4.4. Запрещается нагрев модуля GSM свыше 60°С во избежание повреждения аккумуляторной батареи,расположенной на плате модуля GSM. Также запрещается снимать и разбирать аккумуляторную батарею.

# 5. Устройство и монтаж модуля GSM

5.1. Модуль GSM состоит из металлической крышки<br>\ в которой установлено плете нелиля в обере (1). Не (5), в которой установлена плата модуля в сборе (1). На плате модуля находятся разъемы для присоединения блока управления электроводонагревателя (XS1) и<br>2. Touru (XS2), Пля присоединения к блоку управления антенны (XS2). Для присоединения к блоку управления в комплекте имеется кабель подключения модуля (2). В комплекте имеется антенна GSM (6) с кабелем, длиной<br>2 метре который полключестся к разчаму УS2. 2 метра, который подключается к разьему XS2.

 5.2. d. 3"2=…%"\*, :%,3. -GSM …= ..2\*2!%"%,%…= греватель необходимо:

•отключить электроводонагреватель от сети<br>~ электропитания.

\* открыть кожух электроводонагревателя и снять блок.<br>2005 роция продворительно отсоодинир от него восномы УПРАВЛЕНИЯ, ПРЕДВАРИТЕЛЬНО ОТСОЕДИНИВ ОТ НЕГО РАЗЪЕМЫ.

•отвинтить саморезы (7) и снять крышку с блока<br>non=suus управления.

1. Описание программы Zota Lux GSMJ-V1.0.

1.1. Программа предназначена для установки<br>, ,,обил, чои толофоно, имеющем поддержки на мобильном телефоне, имеющем поддержку технологии Java и предназначена для удаленного управления электроводонагревателями Zota Lux,<br>Zota MK ...Zota Zoom ...Gonuseseuu.ux ...orusa.uu Žota MK. Zota Zoom, оборудованных модулями ZOTA GSM-Lux/MK и ZOTA GSM-Zoom.

1.2. Для установки на мобильный телефон приложения Zota Lux GSMJ-V1.0.jar его необходимо скачать по<br>20 Jans - Котород Росмощено не сойто низи тоto ru в ссылке, которая размещена на сайте www.zota.ru в разделе модули GSM. Далее необходимо скопировать его на телефон, запустить и следуя инструкциям на экране, установить приложение.

1.3. После установки на мобильном телефоне и запуска программы<br>этобразится эсчепной скран отобразится основной экран.

 <sup>o</sup> ! , " / <sup>K</sup> % ! <sup>2</sup> <sup>C</sup> <sup>3</sup> … \* <sup>2</sup> % " " <sup>C</sup> , " \* <sup>=</sup> откроются дополнительные экраны, с помощью которых можно управлять электроводонагревателем и запрашивать его состояние.

1.3.1. Управление - при выборе пункта откроется экран изменения параметров электроводонагревателя.

Мощность устанавливается в ступенях (от 0 до 3-х). Внимание! При установке<br>пореметро "0" чегров будет етключен параметра "0" нагрев будет отключен.

 <sup>Š</sup> <sup>2</sup> : <sup>C</sup> <sup>2</sup> ! <sup>=</sup> <sup>2</sup> <sup>3</sup> ! <sup>=</sup> " % , / , " % <sup>ƒ</sup> , <sup>3</sup> . <sup>=</sup> устанавливается в °С (см. Таблица1).

Режим термостата устанавливается %2 <sup>0</sup> ,% 3-. . nC,"=…,2 !2›,:%" термостата находится в инструкции к электроводонагревателю. Установив нужные значения, следует нажать "Отправить". На экране появится<br>отнож теремотров Установив гарании на список параметров. Установив галочки на параметрах, которые необходимо отправить электроводонагревателю, нажать "ОК".

1.3.2. Запрос информации - служит для запроса текущего состояния<br>------------------------электроводонагревателя.

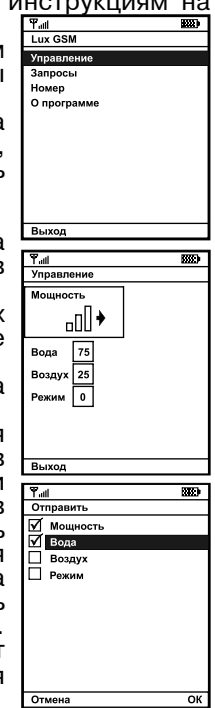

Приложение 3

Для успешного выполнения этих операций в электроводонагревателе должно быть включено разрешение на добавление и удаление номеров (см. инструкцию на электроводонагреватель).

1.3.4. При нажатии на основном экране на логотип "Zota", отображается информация о программе, адрес и телефон производителя.

1.3.5. Просмотр ответов на запросы и сообщения о неисправностях электроводонагревателя можно просматривать с помощью штатного SMS-менеджера телефона.

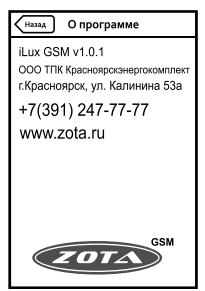

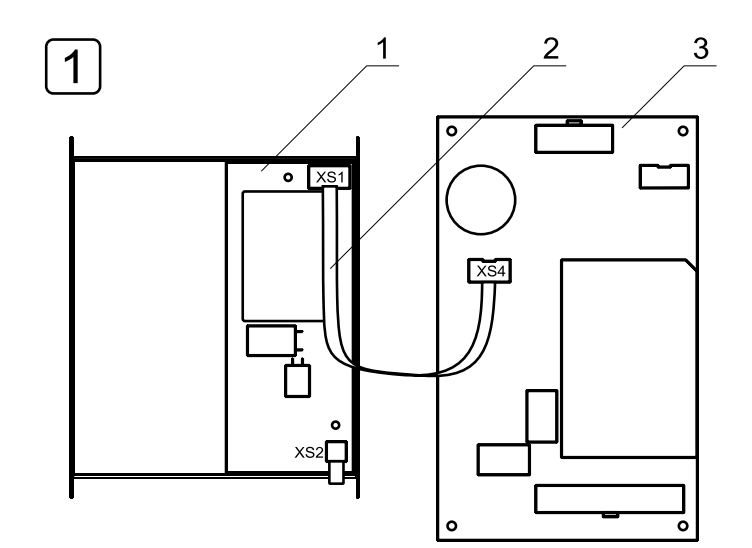

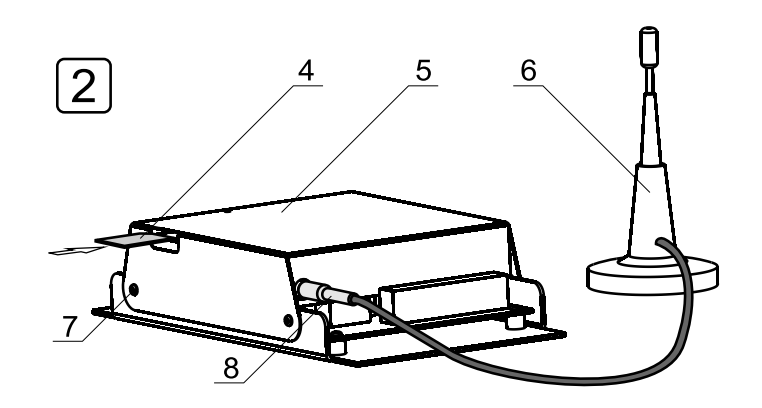

Рис.1 Конструкция и подключение модуля GSM

 $\cdot$ подключить модуль GSM(1) к блоку управления (3), с помощью кабеля управления (2) как показано на<br>~ рисунке  $1$ (шаг 1).

•закрыть крышку (5) и завинтить саморезы (7) как<br>"Закрыть крышку (5) и завинтить саморезы (7) как показано на рисунке 1(шаг 2).

• установить SIM-карту (4) в модуль GSM до упора как показано на на рисунке 1 (шаг 2) и на наклейке<br>…  $M$ одуля-GSM.

 b…,:=…,2! o!, …2C!=",.<…%L 3"2=…%"\*2 SIM-\*=!2/ возможно повреждение модуля! Предварительно SIMкарту, которую планируется использовать в модуле, …2%K.%,,:% ""2=",2< " :%K,.<…/L 22.2-%… , %2:2…,2< проверку PIN-кода.

• установить блок управления в электроводонагреватель, присоединить разьемы управления и разьем антенны (8) к<br>Медулю ССМ, Превод ст.ентенным собходимо продустить модулю-GSM. Провод от антенны необходимо пропустить в кабельный ввод для датчиков температуры.

• закрыть кожух электроводонагревателя не допуская попадания провода от антенны на края кожуха во избежание повреждения. Установить антенну (6) на верхнюю часть кожуха электроводонагревателя.

5.3. При выполнении всех требований по установке<br>ССМ в своителеленнователь модуля GSM в электроводонагреватель, указанных в данном разделе, гарантийные обязательства на блок управления электроводонагревателя сохраняются.

#### **6. Порядок работы модуля**

6.1. При включении электроводонагревателя модуль<br>SM этоматически регистрируется в небильной эсти. GSM автоматически регистрируется в мобильной сети. и на передней панели блока управления начинает мигать индикатор работы модуля-GSM (см. паспорт электроводонагревателя). На крышке модуля (5) также периодически мигает индикатор "СЕТЬ", что говорит о<br>…ормал ной работо молуга нормальной работе модуля.

Внимание! При отсутствии необходимого уровня<br>"…258 Veбил voř. 2071, P. Veste Vetevenii, eutevu сигнала мобильной сети в месте установки антенны, регистрация модуля GSM невозможна и это не является неисправностью модуля!

В этом случае для успешной регистрации модуля в сети рекомедуется использовать SIM-карту другого оператора, который обеспечивает необходимый уровень сигнала в месте установки антенны. При отсутствии

Установив нужные значения, следует нажать "Отправить". На экране появится список параметров. Установив галочки на параметрах, которые необходимо отправить электроводонагревателю, нажать "Отправить". В появившемся экране отправки SMS-сообщений<br>——————————————————— подтвердить отправку сообщения.

1.3.2. Запрос информации - служит для запроса текущего состояния электроводонагревателя. При нажатии, на экране появится список запросов. Поставив галочки там, что необходимо запросить, нажать "Отправить" и подтвердить отправку сообщения. При запросе статуса, электроводонагреватель пришлет значение текущей температуры теплоносителя, воздуха в помещении, воздуха на улице,а также режим термостата.

На запрос уставок электроводона- 8!2"=22.< C!,A.22 3"2="\*, "23C2…2L мощности, температуры теплоносителя и воздуха в помещении.

1.3.3. Номер - при нажатии откроется экран записи телефонного номера.

 <sup>b</sup> <sup>2</sup> <sup>2</sup> \* " <sup>2</sup> % " % <sup>2</sup> <sup>C</sup> % . <sup>2</sup> " " % , , <sup>2</sup> " телефонный номер SIM-карты установленной в GSM модуле в федеральном формате (89---------). Для того чтобы выбрать номер из списка контактов телефона, следует нажать на кнопку справа от текстового поля. Для добавления номера своего телефона в память GSM – модуля следует нажать "Добавить номер".

Для удаления всех номеров из памяти GSM - модуля следует нажать "Удалить все номера".

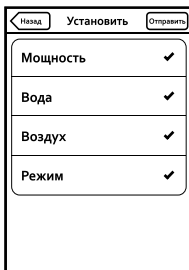

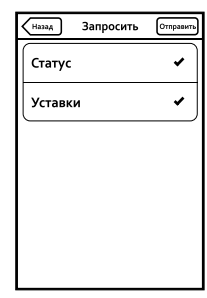

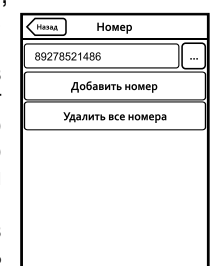

#### Приложение 2

## 1. Описание программы Zota iLux GSM-V1.0.1

1.1. Программа предназначена для установки на мобильном телефоне с операционной системой iPhone OS и предназначена для удаленного управления электроводонагревателями Zota Lux, Zota MK, Zota Zoom, оборудованных модулями ZOTA GSM-Lux/MK и ZOTA GSM-Zoom.

 1.2. d. 3"2=…%"\*, …= :%K,.<…/L 22.2-%… C!,.%›2…, Zota iLux GSM-V1.0.1.app необходимо воспользоваться сервисом AppStore. Ссылку на установку этого приложения можно получить набрав в строке поиска ".%"% œzotaB , "/K!=" …2%K.%,,:%2 C!,.%›2…,2. q"/.\*= на установку данного приложения также размещена на сайте www.zota.ru в разделе модули-GSM. Можно . считать сканером телефона QR-код, расположенный

на обложке данного паспорта и перейти по полученной ссылке.

1.3. После установки на мобильном 22.2-%…2 , ƒ=C 3" \*= C!%8!=::/ отобразится основной экран.

При нажатии на кнопки откроются дополнительные экраны, с помощью которых можно управлять электроводонагревателем и запрашивать его состояние.

1.3.1. Управление – при нажатии откроется экран изменения параметров электроводонагревателя.

Мощность устанавливается в ступенях (%2 0 ,% 3-.). b…,:=…,2! o!, 3"2=…%"\*2 параметра "0" нагрев будет отключен.

Температура воды и воздуха<br>——————————————————— устанавливается в °С (см. Таблица1).

Режим термостата устанавливается %2 <sup>0</sup> ,% 3-. . nC,"=…,2 !2›,:%" термостата находится в инструкции к электроводонагревателю.

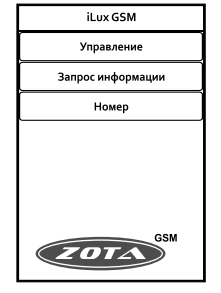

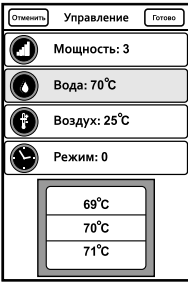

возможности выбора оператора мобильной сети можно подключить к модулю антенну с большим коэфициентом усиления и выбрать место ее установки, обеспечивающее необходимый уровень сигнала мобильной сети.

Дополнительная антенна не входит в комплект поставки и приобретается отдельно!

6.2. Управление электроводонагревателем производится через текстовые команды, отправляемые по SMS. Некоторые команды сопровождаются числовыми параметрами. Список команд и допустимых параметров приведен в таблице1. Прочерк в колонке параметр означает что команда не имеет параметров.

Одно сообщение может содержать несколько команд. Команды могут писаться с использованием как<br>преднени хли и стрени и битв Коменди и дереметри. прописных, так и строчных букв. Команды и параметры в сообщении должны разделяться пробелом. Если сообщение содержит несколько команд, то они также должны разделяться между собой пробелом.

Таблица 1

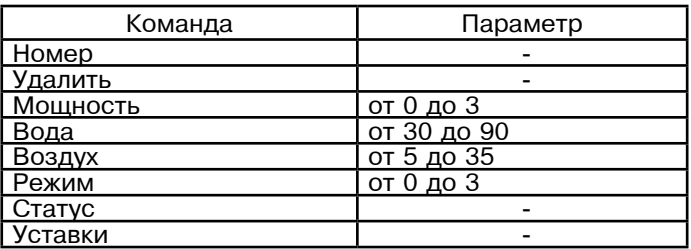

6.3. Описание команд управления.

6.3.1. Команда "Номер" служит для добавления телефонных номеров (регистрации), с которых можно<br>"ПРАВЛЯТ" ОБСУТРОВОДОЧАГРОВОТОВОМ, В ТОКЖНОЙ ВОДОША управлять электроводонагревателем. В текущей версии поддерживается до 4-х телефонных номеров. Перед добавлением или удалением номеров необходимо зай-<br>T1. P. FSELSOBOTOELOVOS MOUS OFOVIDORARINGEROPOTOES ти в пользовательское меню электроводонагревателя и установить значение 18-го пункта меню в "1". Это разрешит операции добавления и удаления номеров. С мобильного телефона, который планируется для управления электроводонагревателем, следует послать сообщение с командой "Номер".

В ответ при удачном добавлении, от электроводонагревателя придет сообщение: "НОМЕР ДОБАВЛЕН". Если сообщение с командой "Номер" послать с телефона, номер которого уже есть в памяти, в ответ придет сообщение об успешном добавлении, однако номер еще раз добавлен не будет. В случае невозможности добавления номера придет сообщение: "ПАМЯТЬ ЗА-ПОЛНЕНА".

6.3.2. Команда "Удалить" служат для удаления телефонных номеров, с которых можно управлять электроводонагревателем. Для удаления всех номеров из памяти модуля следует послать сообщение с командой "Удалить". В ответ от электроводонагревателя придет сообщение: "НОМЕРА УДАЛЕНЫ".

После окончания процедуры добавления или удаления номеров следует сбросить разрешение, чтобы исключить возможность обработки электроводонагревателем сообщений с незарегистрированных номеров. Для этого нужно выключить электроводонагреватель, дождаться погасания индикатора и вновь включить его.

6.3.3. Команда "Мощность" задает максимальное количество используемых электроводонагревателем ступеней мощности. Внимание! При установке параметра "0" нагрев будет отключен.

6.3.4. Команда "Вода" задает температуру теплоносителя, которую будет поддерживать электроводонагреватель.

6.3.5. Команда "Воздух" задает температуру воздуха, которая будет поддерживаться в помещении.

6.3.6. Команда "Режим" задает режима встроенного в котел термостата.

6.3.7. На команды "Мощность", "Вода", "Воздух" и " Режим" электроводонагреватель присылает подтверждение, содержащее команду, параметр и слово "ОК".

Примеры сообщений:

• сообщение с текстом "Мощность 2" задает использование электроводонагревателем 2-х ступеней мощности. На такое сообщение электроводонагреватель ответит сообщением: "МОШНОСТЬ 2 ОК".

можно указать то, что необходимо запросить, настроить время, а также установить дни недели, по которым будет отправляться запрос. Если не выбран ни один день недели, запрос будет отправлен только один раз. 1.3.4. Номер - при нажатии откроется

экран записи телефонного номера.

Для того чтобы выбрать номер из

следует нажать "Добавить номер".

выполнения этих операций в электро-

номеров (см. инструкцию на электро-

водонагреватель).

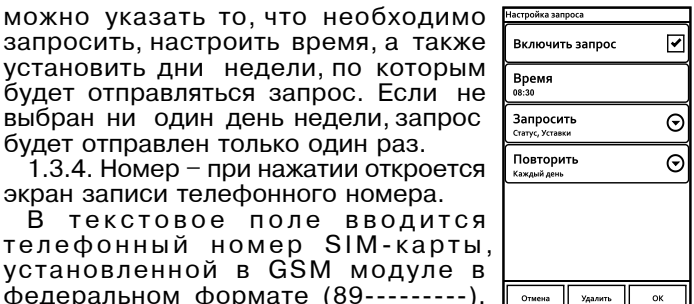

списка контактов телефона, следует Zota Lux GSM нажать на кнопку справа от текстового 89278523665 поля. Для добавления номера своего Добавить номер телефона в память GSM - модуля Удалить все номера Для удаления всех номеров из памяти GSM - модуля следует нажать "Удалить все номера". Для успешного водонагревателе должно быть включено разрешение на добавление и удаление ZOT/

1.3.5. Сообщения от котла - при нажатии откроется экран со списком сообщений от электроводонагревателя. На этом экране отображаются все ответы электроводонагревателя на команды и запросы, а также сообщения о неисправностях. Для очистки списка сообщений нажать "Очистить".

1.3.6. При нажатии на основном экране на логотип "Zota", отображается информация о программе, адрес и телефон производителя.

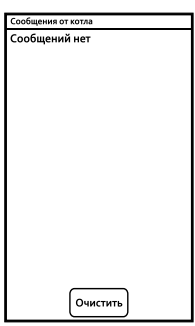

на параметрах, которые необходимо отправить электроводонагревателю. нажать "ОК".

1.3.2. Запрос информации - служит для запроса текущего состояния электроводонагревателя. При нажатии, на экране появится список запросов. Поставив галочки там, что необходимо запросить, нажать "ОК".

При запросе статуса, электроводонагреватель пришлет значение текущей температуры теплоносителя, воздуха в помещении, воздуха на улице, а также режим термостата.

На запрос уставок электроводонагреватель пришлет уставки ступеней мощности, температуры теплоносителя и воздуха в помещении.

1.3.3. Автозапрос - позволяет автоматически запрашивать параметры электроводонагревателя в определенное время в определенный день недели. При нажатии откроется экран со списком автоматических запросов. При нажатии на кнопку "Добавить запрос" будет создан новый

запрос и откроется экран настройки его параметров. При нажатии на кнопку существующего запроса откроется экран настройки его параметров. Для включения нужного запроса следует установить напротив него галочку. для отключения - снять галочку. При долгом нажатии на существующем запросе откроется меню, в котором можно выбрать требуемое действие: выключить, изменить или удалить запрос.

На экране настройки запроса, нажимая соответствующие кнопки,

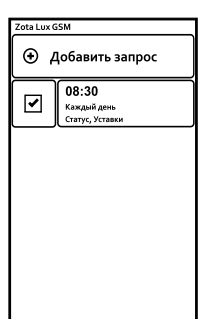

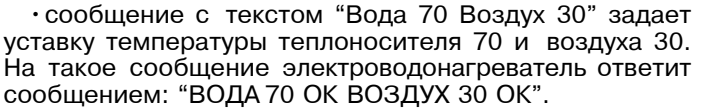

6.3.8. Команда "Статус" запрашивает текущие параметры электроводонагревателя. При отправке сообщения содержащего такую команду, электроводонагреватель пришлет значение текущей температуры теплоносителя, воздуха в помещении, воздуха на улице, а также режим термостата.

• пример сообщения от электроводонагревателя: "СТАТУС ВОДА 63 ВОЗДУХ 24 УЛИЦА -10 РЕЖИМ 0". Если сообщение с командой "Статус" отправить, когда котел находится в аварийном режиме, в ответ, вместо текущих параметров, придет сообщение с описанием неисправности.

6.3.9. Команда "Уставки" запрашивает уставки ступеней мощности, температуры теплоносителя и воздуха в помещении. В ответ на сообщение содержащее данную команду котел пришлет соответствующие значения.

• пример сообщения от электроводонагревателя: "УСТАВКИ МОШНОСТЬ З ВОДА 70 ВОЗДУХ 24".

6.3.10. При возникновении аварийной ситуации электроводонагреватель пришлет на все зарегистрированные номера сообщение с описанием неисправности.

• примеры сообщений от электроводонагревателя:

"НЕИСПРАВНОСТЬ ПЕРЕГРЕВ ТЕПЛОНОСИТЕЛЯ"

"НЕИСПРАВНОСТЬ НЕТ ТЕПЛОНОСИТЕЛЯ"

"НЕИСПРАВНОСТЬ ДАТЧИК ВОДЫ"

"НЕИСПРАВНОСТЬ ОТКЛЮЧЕНИЕ НАСОСА"

6.3.11. При отключении электропитания электроводонагреватель пришлет на все зарегистрированные номера сообщение с текстом: "ОТКЛЮЧЕНО ЭЛЕКТРИЧЕСТВО ', а при появлении электропитания с текстом: "ПОД-КЛЮЧЕНО ЭЛЕКТРИЧЕСТВО ". Для защиты от кратковременного пропадания электропитания предусмотрена защитная пауза.

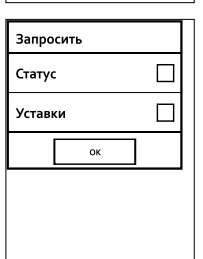

Выберите параметры

ok

Мощность

Вода

Воздух

Режим

 $\boxed{\checkmark}$ 

☑

 $\Box$ 

 $\Box$ 

#### 7. Свидетельство о приемке и продаже

Модуль управления ZOTA GSM - Lux/MK N соответствует требованиям технических условий и годен к эксплуатации.

Дата изготовления 201 г. **Штамп ОТК** 

Дата продажи  $201$   $r.$ 

 $M.\Pi.$ 

#### 8. Гарантийные обязательства

Изготовитель гарантирует нормальную работу модуля при соблюдении потребителем всех правил, изложенных в настоящем руководстве.

Гарантийный срок 12 месяцев со дня продажи.

По вопросам качества модуля обращаться на предприятие-изготовитель по адресу:

г. Красноярск, ул. Калинина, 53А, ООО ТПК » Красноярскнергокомплект»

## 1. Описание программы Zota Lux GSM-V1.1.

1.1. Программа предназначена для установки на мобильном телефоне с операционной системой Android и предназначена для удаленного управления электроводонагревателями Zota Lux, Zota MK, Zota Zoom, оборудованных модулями ZOTA GŚM-Lux/MK и ZOTA GSM-Zoom.

1.2. Установить приложение ZotaLux GSM-V1.1.apk на мобильный телефон можно воспользовавшись сервисом Google Play. Ссылку на установку этого приложения можно получить набрав в строке поиска слово "zota" и выбрав необходимое приложение.

Скачать программу можно также по ссылке, которая размещена размещена на сайте www.zota.ru в разделе модули GSM. Можно считать сканером телефона QRкод, расположенный на обложке данного паспорта и перейти по полученной ссылке.

1.3. После установки на мобильном телефоне и запуска программы отобразится основной экран.

При нажатии на кнопки откроются дополнительные экраны, с помощью которых можно управлять электроводонагревателем, запрашивать его состояние и просматривать историю сообщений.

1.3.1. Управление - при нажатии откроется экран изменения параметров электроводонагревателя.

Мощность устанавливается в ступенях (от 0 до 3-х). Внимание! При установке параметра "0" нагрев будет отключен.

Температура воды и воздуха устанавливается в °С (см. Таблица1).

Режим термостата устанавливается от 0 до 3-х. Описание режимов термостата находится в инструкции к электроводонагревателю.

Установив нужные значения, следует нажать "Отправить". На экране появится список параметров. Установив галочки

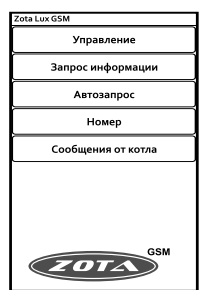

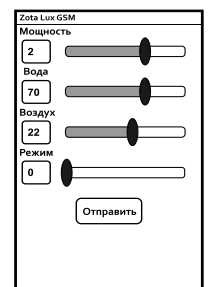